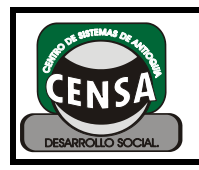

# **INSTRUMENTO DE EVALUACIÓN**

CÓDIGO: F-SE-027 VERSIÓN: 1

### CUESTIONARIO

A continuación se enumeran varias preguntas sobre Excel usted debe escoger la opción o correcta y marcarla en su hoja de respuestas.

- 1. La siguiente función: "=Si(A1<3;A1\*2;0)" devolverá el doble de A1, si A1 es menor que tres y si es mayor o igual devolverá un cero. Verdadero ( ) Falso ( )
- 2. Para insertar una nueva columna, en la ficha Inicio, haga clic en Modificación. Verdadero ( ) Falso( )
- 3. Alguien le envía un archivo de Excel 2003 y usted lo abre en Excel 2007 sin problema. Verdadero ( ) Falso( )
- 4. Es un extensión valida de Excel:
	- a. Xls
	- b. Htm
	- c. Xts
	- d. Docx
	- e. Ninguna de las anteriores
- 5. Escoja una función que este escrita correctamente:
	- a. A1+8
	- b. =Si(=D4>7;verdadero; falso)
	- c.  $=Si (K3>4; "no"; "tal vez")$
	- d. \$g7
	- e. Ninguna de las anteriores
- 6. Es un conjunto de varias celdas dispuestas de forma horizontal. El título está siempre a la izquierda y se

enumera con números. La siguiente descripción corresponde a:

- a. Fila
- b. Columna
- c. Hoja
- d. Celda
- e. Ninguna de las anteriores
- 7. Cambia el aspecto de un rango de celdas en función de una condición (o criterio). Si la condición es verdadera, el rango de celdas pasa al formato en dicha condición; si la condición es falsa, el rango de celdas no tiene formato basado en dicha condición. La siguiente definición corresponde a:
	- a. Formato condicional
	- b. Centrar
	- c. Justificar
	- d. Formula
	- e. Ninguna de las anteriores
- 8. Es correcto escribir la función promedio como:
	- a. =Prom(A´B2)
	- $b. = PROM(A2: A7)$
	- c.  $=Suma(a-b)$
	- d. =Promedio(A3:C3)
	- e. Ninguna de las anteriores.
- 9. Indique cuál de estas funciones no se puede aplicar en Excel:
	- a. PROMEDIO
	- b. SUMA
	- c. MULTIPLICAR
	- d. MIN
	- e. SI
- 10.En Excel no se puede corregir la ortografía:

Verdadero ( ) Falso ( )

- 11. No es un formato de celda valido en Excel:
	- a. Contabilidad
	- b. Científica

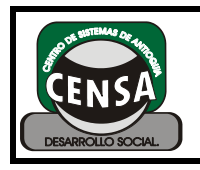

# **INSTRUMENTO DE EVALUACIÓN**

- c. Financiera
- d. Fracción
- e. Hora

12.Son operadores de Excel:

- a. +
- $h =$
- $c. >$
- d. /
- e. Todos los anteriores
- 13.En excel no puedo combinar en las formulas celdas con números enteros porque las formulas se dañan: Verdadero ( ) Falso( )

14.En Excel puedo insertar:

- a. Gráficos
- b. Imágenes
- c. Formas
- d. Wordarts
- e. Todas las anteriores
- 15. A la ventana no se le puede cambiar el zoom

Verdadero ( ) Falso ( )

- 16. De las siguientes fórmulas, ¿cuál NO es correcta?
- a) =SUMA(A1:F5)
- b) =B23/SUMA(A1:B5)
- c) $=MAXIMO(A1:D5)$
- d) =PROMEDIO(A1:B5;D1:E5)

17.Si queremos sumar el rango A1:B3:

a) La función correcta será  $=$ SUMA $(A1:B3)$ 

b) La función correcta será  $=+(A1:B3)$ 

c) A y B son ciertas.

d) A y B son falsas.

18.Si queremos restar B1 de A1:

a) La función correcta será  $=$ RESTA(A1:B1)

b) La función correcta será =- (A1:B1)

c) La función correcta será =(A1-B1)

d) Todas son ciertas.

19. La Función SI()

a) Permite evaluar una sentencia o condición: Si se cumple una condición realiza una acción y si no realiza otra.

b) Devuelve los valores de las celdas cuyas operaciones lógicas tienen como resultado Verdadero.

c) A y B son ciertas.

d) A y B son falsas.

20. El botón  $K$ ...

a) Da un formato cursivo al texto seleccionado.

b) Da cursiva y negrita al texto seleccionado de forma simultánea.

c) Convierte el texto seleccionado a mayúsculas.

d) Convierte el texto seleccionado a minúsculas.

21. El botón  $N$ 

a) Cambia el color del texto seleccionado a negro.

b) Cambia el grosor de las letras del texto seleccionado, resaltando así el texto.

c) Cambia el signo de una celda

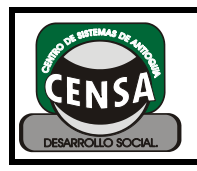

## **INSTRUMENTO DE EVALUACIÓN**

CÓDIGO: F-SE-027 VERSIÓN: 1

calculada, pasándolo a negativo.

d) No existe en Excel 2010.

22. ¿Qué formatos se pueden utilizar simultáneamente?

a) Subrayado y cursiva.

b) Cursiva y negrita.

c) Subrayado y negrita.

d) Todas las respuestas son ciertas. De hecho se podrían aplicar los tres estilos a la vez.

23. ¿Se puede definir el número de decimales que se representarán de una cifra numérica?

a) Sí, siempre y cuando sean valores literales que hayamos introducido manualmente, y no el resultado de un cálculo.

b) Sí, siempre y cuando sean el resultado de un cálculo o función.

c) Sí, sea cual sea el origen.

d) No.

24. El botón  $\frac{1}{2}$  -

a) Colorea el texto de la celda.

b) Colorea los bordes de la celda.

c) Colorea el fondo de la celda.

d) Todas son ciertas.

25. El botón  $\overline{\equiv}$ ...

- a) Alinea el texto al centro.
- b) Alinea el texto en columnas.
- c) Alinea el texto a la izquierda.
- d) Alinea el texto a la derecha.

26. Para incluir el signo € o el \$...

a) Podemos escribirlo antes de la cifra numérica: €150

b) Podemos escribirlo después de la cifra numérica: 150€

c) Podemos insertar el formato moneda en la celda.

d) Todas son opciones válidas, dependerá de la que más cómoda nos resulte en cada caso particular.

27. Una hoja de cálculo de Excel 2010 está formada por tres hojas diferentes.

a) Verdadero.

b) Falso.

28. El número de hojas de un libro puede variar entre 0 y 255.

a) Verdadero.

b) Falso.

29. Si pulsamos la combinación de teclas CTRL+INICIO la celda activa pasará a ser la A1.

a) Verdadero.

b) Falso.

30. Una fórmula es una operación que deberá realizar Excel y que siempre empieza por el signo =.

a) Verdadero.

b) Falso.

31. Para ir a la última fila de la columna en la que nos encontramos, pulsamos...

a) CTRL+FIN

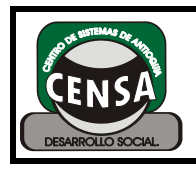

b) FIN y a continuación FLECHA ABAJO

c) FIN

d) AV PAG

32. Si estamos escribiendo datos en la celda A1, para introducirlos en la celda y situarnos en la celda siguiente, A2...

a) Pulsamos INTRO.

b) Hacemos clic sobre el cuadro de aceptación de la barra de fórmulas.

c) A y B son opciones válidas.

d) A y B no son opciones válidas.

33. Hacemos clic sobre el cuadro de aceptación de la barra de fórmulas.

a) Pulsamos F2, por lo que el cursor estará preparado para modificar la celda.

b) Hacemos clic directamente en la barra de fórmulas para modificar la celda.

c) A y B son opciones válidas.

d) A y B no son opciones válidas.

34. De las siguientes fórmulas, ¿cuál es correcta?.

- a) 10+25
- $b) = A1:10$  $b) = A1:10$  $b) = A1:10$
- $c) = A1 + D4$  $c) = A1 + D4$  $c) = A1 + D4$
- d) Todas son correctas.

35. Si estamos modificando el contenido de una celda y pulsamos la tecla ESC...

a) Se borrará lo que había escrito en la celda

b) Saldremos de Excel.

c) Cerraremos el documento.

d) Aparecerá en la celda el valor que había antes de modificarlo.

36. El botón <u>■</u> sirve para...

a) Visualizar la última hoja del libro de trabajo.

b) Visualizar la Hoja siguiente.

c) Reproducir un vídeo dentro de la hoja de Excel.

d) Pasar a la siguiente celda.

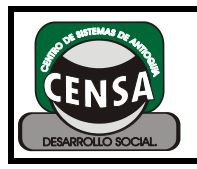

CÓDIGO: F-SE-027 VERSIÓN: 

## HOJA DE RESPUESTAS

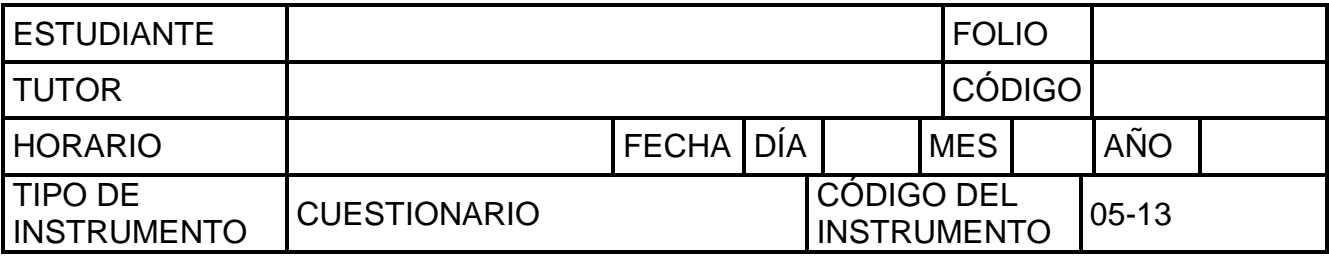

### UTILICE ESTA HOJA DE RESPUESTAS PARA RESPONDER LAS PREGUNTAS

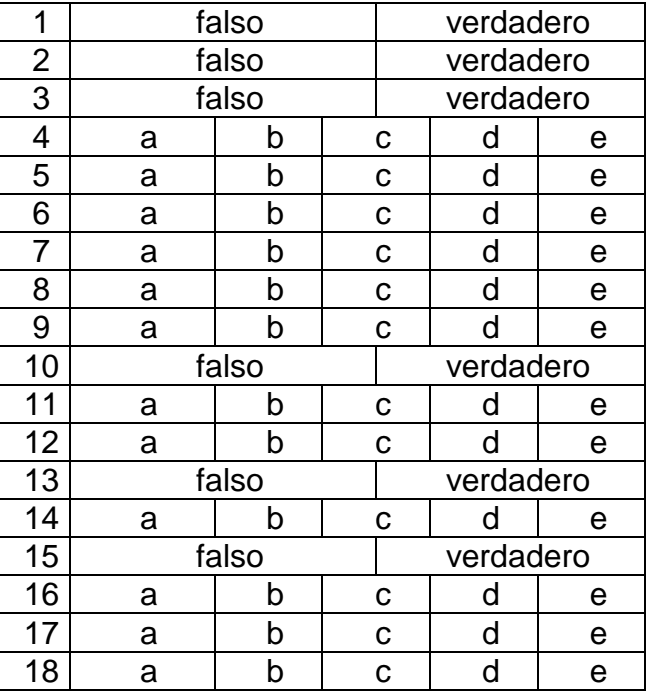

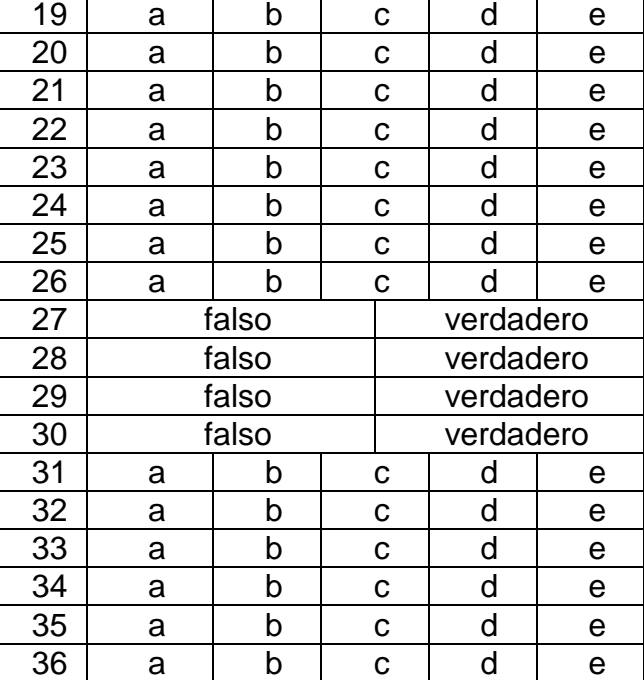